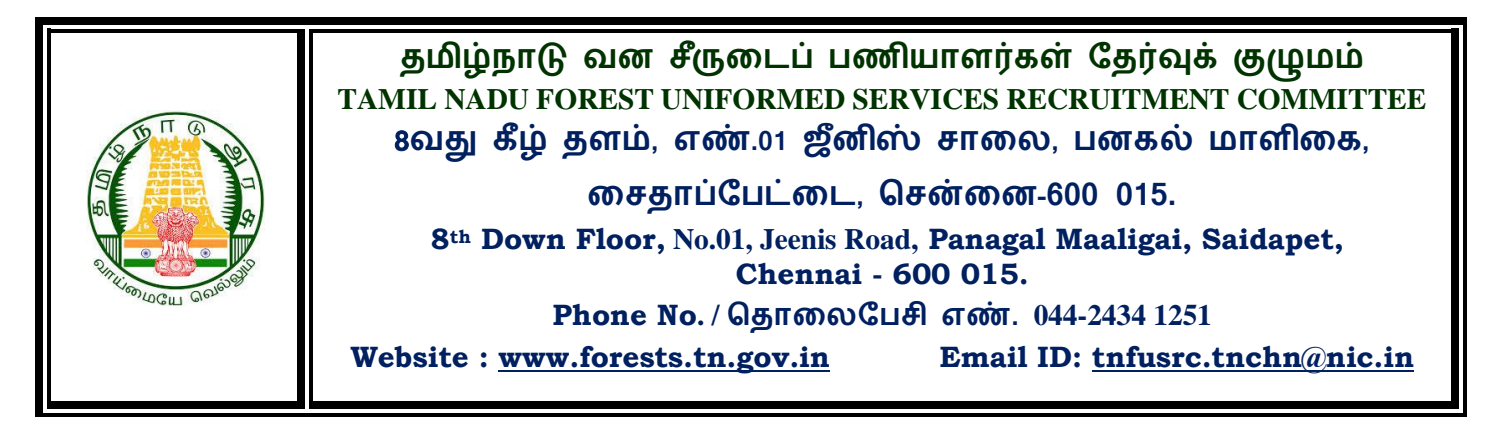

## **DIRECT RECRUITMENT FOR THE POSTS OF FOREST GUARD AND FOREST GUARD WITH DRIVING LICENCE (Advertisement No.2 /2019, dated 30.11.2019) Frequently Asked Questions (FAQs) for Online Registration Process - (Technical)**

## **1. What should I do if there is lot of delay in accessing the page?**

Speed for Registration of On-Line Application on Internet, is based on various factors like Internet Speed, large number of applicant's trying to register the application at the same time etc. Therefore if you are not able to get the pages for registration immediately, please retry after a gap of 15 minutes or during off-peak hours during the night.

### **2. How do I know that my application is registered?**

Successful Registration is indicated by the Page displayed after clicking the "Submit Button" indicating that the Register No. sent to the registered email and message generated "REGISTRATION NO." and one time Password (OTP) sent to Mobile. Please note down the same carefully and preserve it. If you do not preserve it, you will not be able to Re-Print the Application and download the Admit Card.

## **3. I did not receive the email intimation for registration of my application?**

"REGISTRATION NO." and one time Password (OTP) also sent by auto-response Confirmation emails. Delivery of these emails purely depends upon the correctness of E-Mail ID provided and the Policy of your E - Mail Service Provider to accept and Divert such emails under Bulk or Spam Mails or bounce back such mails without accepting it due to heavy number of emails generated by our Applications.

## **4. How do I re-confirm that my application is saved?**

In case of doubt about the successful Registration, applicants are advised to visit the Page for Printing of Application, generate the Printout and preserve the soft copy and hard copy (printout) of the Application.

# **5. I got Blank / Zero Registration No. after submission of application online?**

In rare cases Candidates may get Zero (0) Registration No. However, the candidates are advised to Re-Register the Application and check the Printout through Re - Print Application.

# **6. After filling up the complete form, I got Blank Screen / Internet got disconnected / My PC closed / hanged / shutdown. Is my application saved / registered?**

Please refer to Point No.4. If you do not get the application printout through Print option, your application is not saved. Please re-apply.

# **7. I did not receive the acknowledgement / reply to my email communication?**

"Reply to" Email Id for the Application is created for the convenience of the applicants for genuine communications. Please do not use this address to send back the emails for "Acknowledgment", "Vacation Mail", "Friendship Offers", "Sales Offers" etc. Our Email Server is configured to delete such emails automatically.

### **8. What details should I retain while replying to auto-response emails?**

While writing back by replying the confirmation emails for genuine problem, please retain the text containing "REGISTRATION NO." on the email.

# **9. If I have to write to you regarding a problem in filling up the application Online, what details are to be provided by me ?**

Please do not forget to provide following details while writing to us: (1) REGISTRATION NO. (2) MOBILE NO. (3) DATE OF BIRTH & (4) FULL NAME as entered in application. In case of application failure or any error message, we would like to have the screenshot of the error in JPG, GIF format or as MS Word file. Additionally, you may provide the PC Details including the Operating System (like Windows XP, Vista, Linux etc.) & Internet Browser & version (like Internet Explorer 6.0, Mozilla 3.0, Firefox 3.5 etc.) used.

## **10. I want to change / correct the details I entered in the Application?**

Prior to submission of the online application, please choose the 'EDIT' option to correct the details. Please remember to take fresh print out after modifying any details. Candidate should note that the data entered in Basic Info cannot be modified.

Note : Please make one more attempt from any other PC with either Internet Explorer (9 or above), Mozilla Firefox 3.0 or above, Google chrome 3.0 or above. with java script enabled before filing the report with our help desk.

**Dated: 24.01.2020 Chairman,TNFUSRC.**